## **Ein Gerätemodell ändern**

Veröffentlicht: 2024-04-10

Das ExtraHop-System beobachtet den Netzwerkverkehr auf Geräten, um automatisch die Marke und das Modell des Herstellers zu ermitteln. Sie können das Gerätemodell jedoch manuell ändern.

Hier sind einige wichtige Überlegungen zum Ändern eines Gerätemodells:

- Geräte werden anhand von Kriterien, die auf Gerätemodellen basieren, automatisch zu dynamischen Gerätegruppen hinzugefügt und daraus entfernt.
- Sie können ein Gerätemodell von ändern Sensoren und Konsolen. Wenn das Gerät auf einem aktualisiert wird Konsole, die Änderung wird mit Connected synchronisiert Sensoren. Die Änderung wird jedoch nicht von einzelnen Personen synchronisiert Sensoren zu den verbundenen Konsole.

## **Bevor Sie beginnen**

Du musst haben [volle Schreibrechte](https://docs.extrahop.com/de/9.6/eh-admin-ui-guide/#benutzerrechte) Foder höher.

- 1. Loggen Sie sich in das ExtraHop-System ein über https://<extrahop-hostname-or-IPaddress>.
- 2. Klicken Sie oben auf der Seite auf **Vermögenswerte** und klicken Sie dann auf **Aktive Geräte** Diagramm.
- 3. Filtern Sie die Geräteliste, um das gewünschte Gerät zu finden, und klicken Sie dann auf den Gerätenamen.

Das Geräte im Überblick Eine Seite wird angezeigt, auf der die Verkehrs- und Protokollaktivitäten für das ausgewählte Gerät angezeigt werden.

- 4. Klicken Sie **Eigenschaften bearbeiten**.
- 5. In der Modell des Geräts Abschnitt, wählen Sie eine der folgenden Optionen:

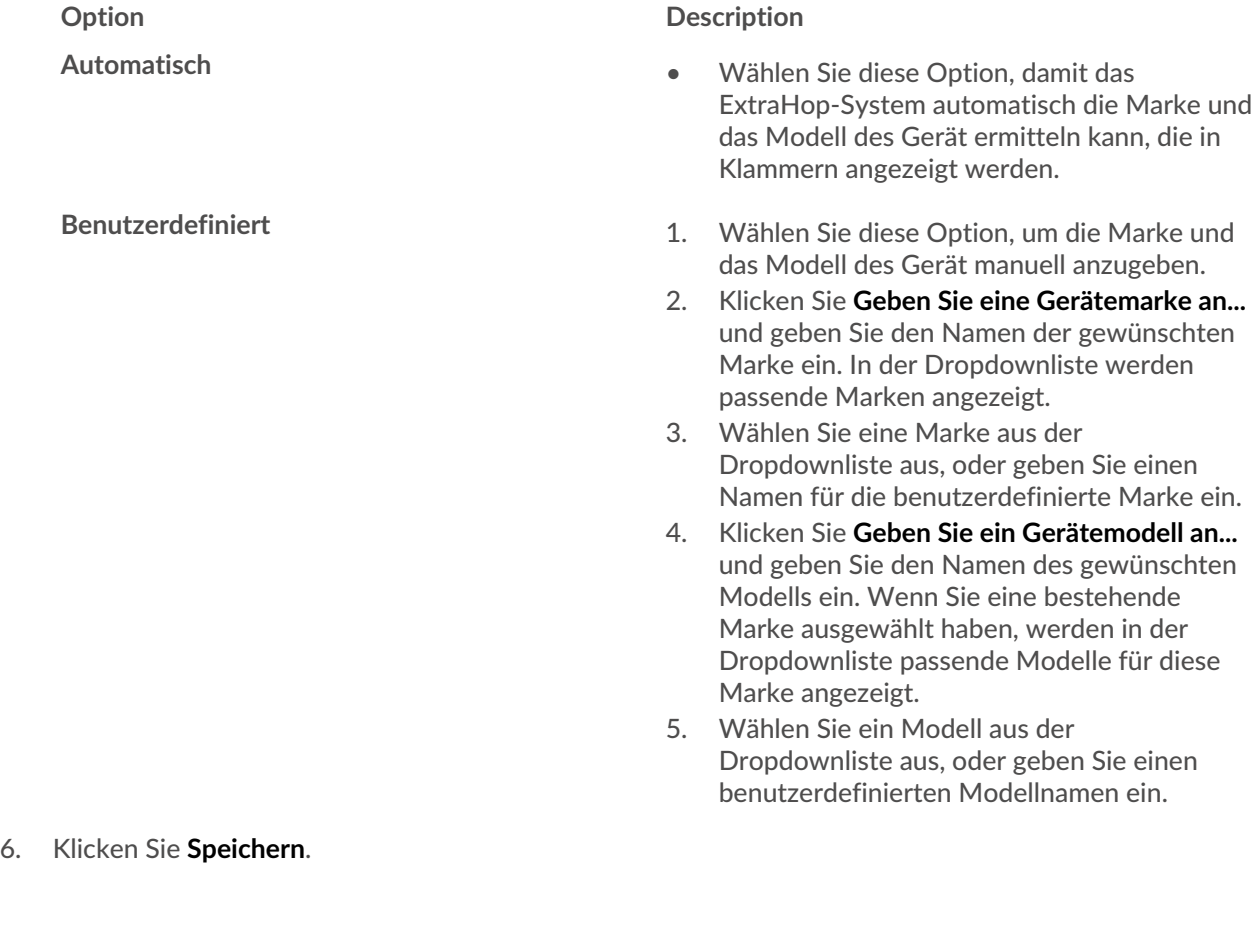